part of eex group

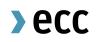

Guide to Pre-Trade Limits for Non-Clearing Members (NCM)

Clearing Operations 31.08.2021 Leipzig

Ref. V 1.00

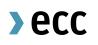

# Table of Contents

| Disclaimer and Contact                   | 3  |
|------------------------------------------|----|
| What is a Trading Limit?                 | 4  |
| How does the Trading Limit process work? | 4  |
| How can I manage my Trading Limits?      | 5  |
| Details of a Trading Limit               | 6  |
| Example for the Workflow in detail       | 7  |
| Further documents                        | 11 |

## **Disclaimer and Contact**

This is a summary document about the functionality of Pre-Trade Limits for Spot Markets cleared by ECC. This document may not provide complete information and is not legally binding. For further details, please refer to ECC Clearing Conditions and ECC Risk Management Services Manual on our website or under chapter Further documents.

For questions, please contact clearing@ecc.de or +49 (0) 341 24680 444.

## What is a Trading Limit?

The purpose of a Pre-Trading Limit which for sake of simplicity is referred to as purely Trading Limit in the pages to follow is to restrict the maximum risk exposure, which a market participant can build up for a defined market during a defined period of time. The value of the Trading Limit can be adjusted for every market separately at dedicated points in time. A Trading Limit therefore defines the maximum tolerable risk exposure that is allowed during a particular time frame. Each executed trade and placed order is compared to this overall boundary effectively reducing the "free limit capacity". After a well-defined period of time – for most market places from 4pm CET until 4pm CET the next day – has passed the free limit capacity is set back once again to the trading limit value or the new trading limit value send while obeying still any standing orders placed on the markets.

### How does the Trading Limit process work?

- Clearing Members and the NCM agree on the Trading Limit for the respective Market. When one of both parties is setting a different Trading Limit, then the lower Trading Limit will be used for the respective market
- Clearing Member enters the Trading Limit into the ECC Member Area. NCM can only change the own Trading Limit, which has been created by the NCM.
- At regular times of the day, ECC posts the limits towards the respective Trading System – if any limit cannot be processed, the Trading System provides a processing error
- In the CMs and the CMs are accorded as a second second
- Orders entered will be checked for compliance against the latest Trading Limit. If a limit reduction leads to breaching the limit, open orders will be withdrawn and have to be re-submitted by the client

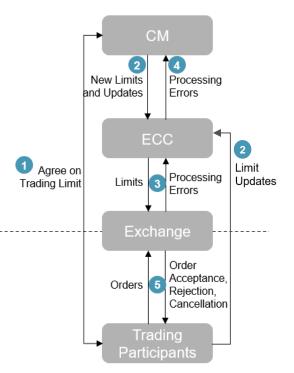

## How can I manage my Trading Limits?

Most of the Spot Trading Limits can be set up by in the ECC Member Area. Users with the user role "ReadWriteLimit" can read, create, modify and cancel Trading Limits in the ECC Member Area. In order to set a trading limit independently from the clearing member the Non-Clearing-Member does need two "ReadWriteLimit" users to enter and approve the limits independently in a four-eye-principle.

When the Trading Limit has been set by the Clearing Member (CM), the Trading Limit can only be modified by the CM. The NCM and the CM shall agree on the values bilaterally.

Users with the user role "ReadLimit" cannot create, modify, approve or cancel Trading Limits. They are only allowed to read the limits.

The user setup for the ECC Member Area to manage Trading Limits can be modified by submitting the T10s form to memberreadiness@ecc.de.

## **Details of a Trading Limit**

A Trading Limit has several features, which are in more detail defined in the following overview.

| ld        | v | Limit Definition   | Clear. Member | Settlm. Member | Limit Begin | Limit End | Value    | Export | Action |
|-----------|---|--------------------|---------------|----------------|-------------|-----------|----------|--------|--------|
| <u>89</u> | 0 | EEX_EM_AUCTION_EUR |               | ZZZEX          | 2021-05-28  |           | 10000.00 |        | ×      |

| ld               | The ID of the limit                                                   |
|------------------|-----------------------------------------------------------------------|
| V                | V is the version of a limit. If the current Trading Limit is modified |
|                  | (e.g. limit adjustment), the system will create a new version of the  |
|                  | Trading Limit                                                         |
| Limit Definition | The Limit Definition describes the defined market, where the          |
|                  | Trading Limit is placed                                               |
| Clear. Member    | The ECC Member ID of the Clearing Member, if the limit was            |
|                  | created by a Clearing Member-user                                     |
| Settlm. Member   | The NCM is also defined as Settlement Member, so this column          |
|                  | shows the Member-ID of the NCM                                        |
| Limit Begin      | Limit Begin defines the first date, when the limit comes into effect  |
| Limit End        | A Limit End shows the expiry date of the Trading Limit                |
| Value            | Displays the respective limit value                                   |
| Export           | The export status of the limit version, i.e. the transmission status  |
|                  | for the transfer of the limit to the respective partner exchange      |
| Action           | Contains the options to approve or reject a pending created,          |
|                  | adjusted, or deleted Trading Limit because of the four-eye            |
|                  | approval process                                                      |

## Example for the Workflow in detail

The following table will show you in detail the process to set or cancel a Trading Limit as a <u>Non-Clearing Member (NCM)</u>. Limits set by the CM are done by the CM and not part of the description below.

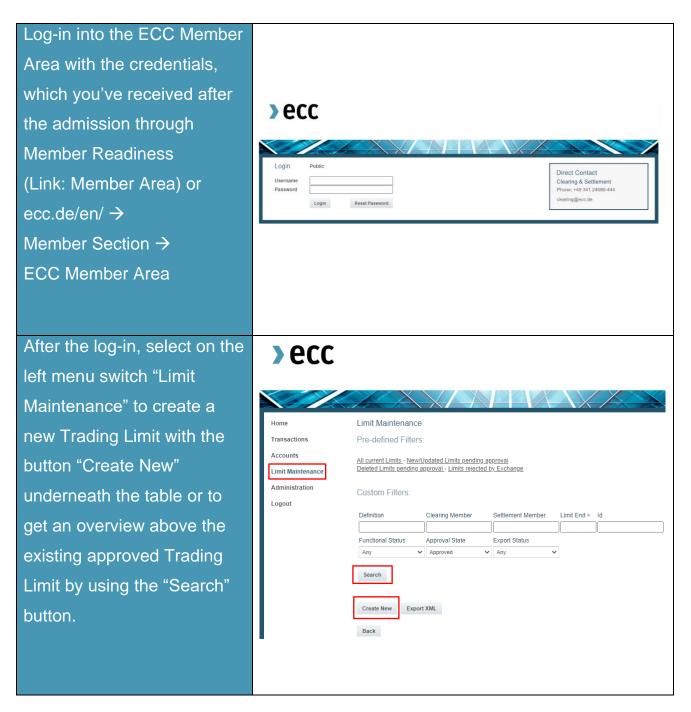

| After clicking the button                                                                                                    | Edit Limit                                                                                                    |  |  |
|----------------------------------------------------------------------------------------------------|----------------------------------------------------------------------------------------------------|--|--|
| "Create New", a user with                                                                                                    | Limit successfully saved.<br>Please note: The pending Limit has to be verified by another user.                                                                                                    |  |  |
| "Create New", a user with<br>the user role<br>"ReadWriteLimit" is creating<br>a new limit for the NCM in<br>ECC Member Area                                                                                       | Please note: The pending Limit has to be verified by another user.   ID: 85   Functional Status: Created   Limit Definition:   EEX_EM_AUCTION_EUR    Name:   Settlement   Member:   ZZZEX   Add   Limit Value:   10000   EUR   Limit Begin:   2021-05-25   Effective Begin:   2021-05-25                                                                                                    |  |  |
|                                                                                                    | Limit End:     unlimited     Effective End:     unlimited       Creator:     Settlement Member     CCP:     ✓       Clearing Member:     ✓     TSO:     ✓       Reset     Overview     ✓                                                                                                    |  |  |
| If there is already a valid<br>Trading Limit for the NCM at<br>the defined market, the<br>system provides an<br>information about the<br>overlap.<br>Only the lowest Trading<br>Limit from CM or NCM is<br>valid. | Attention! Similar limit with the same Limit Definition and overlapping validity period detected for this Settlement Member.         If you still want to proceed, please check 'Ignore duplicate / overlapping limits' and press 'Confirm' again.         Affected limits (Limit ID:Version): 67:0, 81:0         Ignore duplicate / overlapping limits                                                                                                    |  |  |
| A second user with the<br>user role "ReadWriteLimit"<br>has to approve the created<br>Trading limit. After the<br>approval, the Trading Limit<br>will be forwarded to ECC.                                        | Definition       Clearing Member       Settlement Member       Limit End > Id         Functional Status       Approval State       Export Status         Any       Vending       Any         Search       Id       V       Limit Definition       Clear. Member       Settlm. Member       Limit Begin       Limit End       Value       Export       Action         85       0       EEX_EM_AUCTION_EUR       ZZZEX       2021-05-25       10000.00       Get Content         Found 1 limits. |  |  |

>ecc

| ECC forwards the Trading<br>Limit to the Trading System, if<br>the limit cannot be processed,<br>the Trading System provides<br>ECC information, whether the<br>limit is processing or rejected<br>and will be displayed in the<br>ECC Member Area | <b>Decc</b><br>Error<br>Error<br>Partner<br>Exchange                                                                                                    |
|----------------------------------------------------------------------------------------------------|----------------------------------------------------------------------------------------------------|
| The Export Status gives                                                                                                    |                                                                                                    |
| information, if the Trading                                                                                                    |                                                                                                    |
| Limit is confirmed by the                                                                                                    | Id     V     Limit Definition     Clear. Member     Settlm. Member     Limit Begin     Limit End     Value     Export     Action                                                                                                    |
| exchange or not.                                                                                                    | 57         2         EEX_EM_AUCTION_EUR         ZZZEX         2021-04-13         3500.00            61         2         EEX_EM_AUCTION_EUR         ABCEX/ECC         ZZZEX         2021-04-14         2021-05-03         2556.00                                                                                                    |
| Created = Limit export                                                                                                    | 79         0         EEX_EM_AUCTION_EUR         ZZZEX         2021-04-27         1000.00         Image: Comparison of the second state of the second state of the second |
| pending                                                                                                    | Cancelled limits are shown in grey letters, pending limits are shown in italics. Limits which have been rejected by Exchange are marked with                                                                                                    |
| Initiated = Limit awaiting                                                                                                    | eeee ee 2 33 3333                                                                                                    |
| response from exchange                                                                                                    |                                                                                                    |
| Processed = Limit confirmed                                                                                                    |                                                                                                    |
| by exchange                                                                                                    |                                                                                                    |
| To modify a Trading Limit,                                                                                                    | Export Status                                                                                                    |
| click on "ID" at the approved                                                                                                    | Process Status Process Timestamp Status Message Note                                                                                                    |
| limit and select "Edit".                                                                                                    | Initiated         2021-03-23 14:00:00         Limit awaiting response from exchange           Created         2021-03-23 13:56:41         Limit export pending                                                                                                    |
| To cancel a Trading Limit,                                                                                                    | Edit                                                                                                    |
| click on the red cross under                                                                                                    |                                                                                                    |
| "Action" behind the limit.                                                                                                    | Functional Status     Approval State     Export Status       Any     Approved     Any                                                                                                    |
|                                                                                                    | Search                                                                                                    |
| Both procedures have to be                                                                                                    | Id     V     Limit Definition     Clear. Member     Settlm. Member     Limit Begin     Limit End     Value     Export     Action                                                                                                    |
| approved by a second user.                                                                                                    | 47         1         EPEX_AUCTION_EUR         ZZZEX         2021-03-23         1000.00         ?           Found 1 limits.                                                                                                    |

Page 10

### Placement of an order:

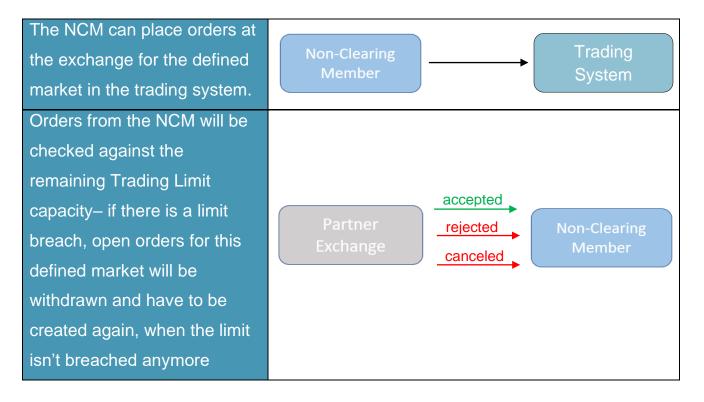

If you have any questions about this document, please contact us under: clearing@ecc.de or +49 (0) 341 24680 444.

>ecc

### **Further documents**

### ECC Rules and Regulations

http://www.ecc.de/ecc-en/about-ecc/rules

### ECC Risk Management Services

https://www.ecc.de/en/risk-management/trading-limits

### ECC Margining and ECC Risk Parameter File

http://www.ecc.de/ecc-en/risk-management/margining

### ECC Price List

http://www.ecc.de/ecc-en/about-ecc/rules/price-list

#### ECC Member Area User Guide

http://www.ecc.de/ecc-en/member-section/user-guides-manuals